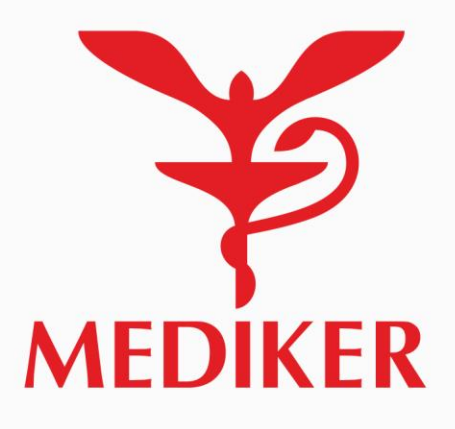

**Modiker healthcar** 

Онлайн-консультация Вызов на дом

Сканировать QR-кол Контакт-центо Man crnaynava

Медкарта

 $\begin{picture}(20,20) \put(0,0){\line(1,0){10}} \put(15,0){\line(1,0){10}} \put(15,0){\line(1,0){10}} \put(15,0){\line(1,0){10}} \put(15,0){\line(1,0){10}} \put(15,0){\line(1,0){10}} \put(15,0){\line(1,0){10}} \put(15,0){\line(1,0){10}} \put(15,0){\line(1,0){10}} \put(15,0){\line(1,0){10}} \put(15,0){\line(1,0){10}} \put(15,0){\line(1$ 

Запись на прием

# ИНСТРУКЦИЯ ПО ИСПОЛЬЗОВАНИЮ МОБИЛЬНОГО ПРИЛОЖЕНИЯ «MEDIKER»

### **Содержание**

- 1. [Загрузка приложения](#page-3-0)
- 2. [Регистрация в приложении](#page-3-0)
- 3. [Вход в приложение](#page-4-0)
- 4. [Восстановление пароля](#page-5-0)
- 5. [Подтверждение приема \(цифровая подпись\)](#page-6-0)
- 6. [Виды приемов](#page-7-0)
- 7. [Запись на дистанционный прием](#page-15-0)
- 8. [Подключение к дистанционному приему](#page-12-0)
- 9. [Запись на личный прием](#page-8-0)
- 10. [Оплата](#page-18-0)
- 11. [Стоимость услуг](#page-21-0)
- 12. [Отмена приема](#page-19-0)
- 13. [Медстраховка](#page-22-0)
- 14. [Мед карта. Результаты приемов](#page-23-0)
- 15. [Загрузка документов](#page-24-0)

# **Загрузка приложения**

Официальное приложение Mediker доступно в магазинах App Store и Google Play

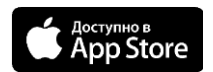

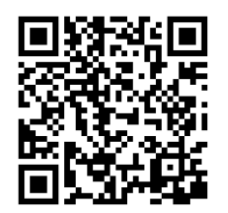

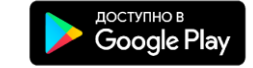

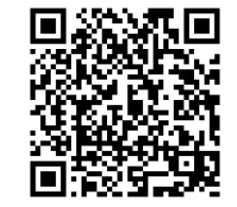

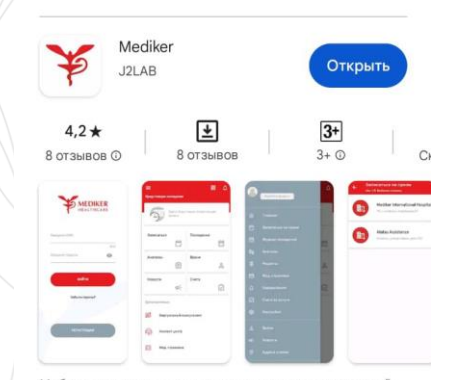

Мобильное приложение для пациентов группы компаний Mediker Healthcare

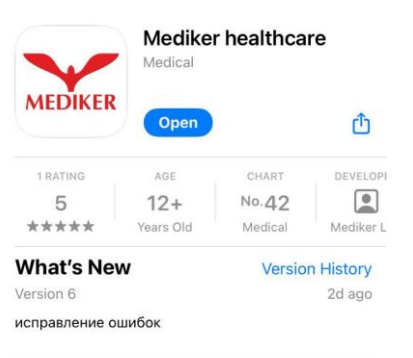

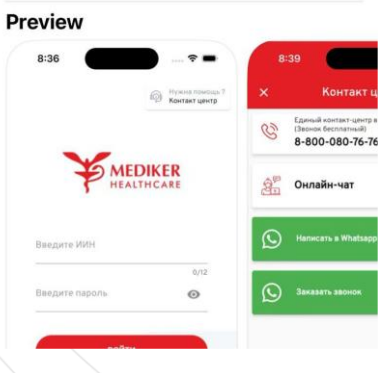

### <span id="page-3-0"></span>**Регистрация в приложении**

Нажмите "Регистрация"

Введите ИИН

На номер указанный в системе номер придет смс. Следуйте дальнейшим инструкциям в приложении.

Если код не пришел или внизу экрана появилась ошибка обратитесь в тех. поддержку. Контакты указаны на начальной странице

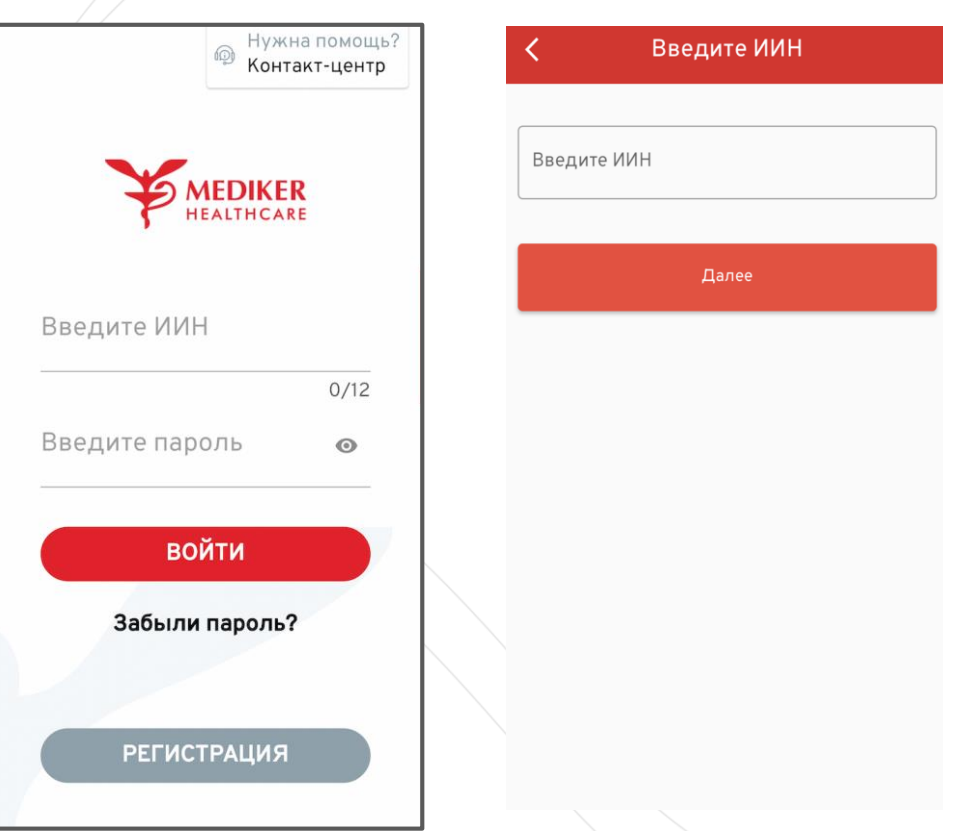

## <span id="page-4-0"></span>**Вход в приложение**

### **Введите данные (ИИН и пароль)**

Если вы не помните или не знаете пароль нажмите

«Забыли пароль?»

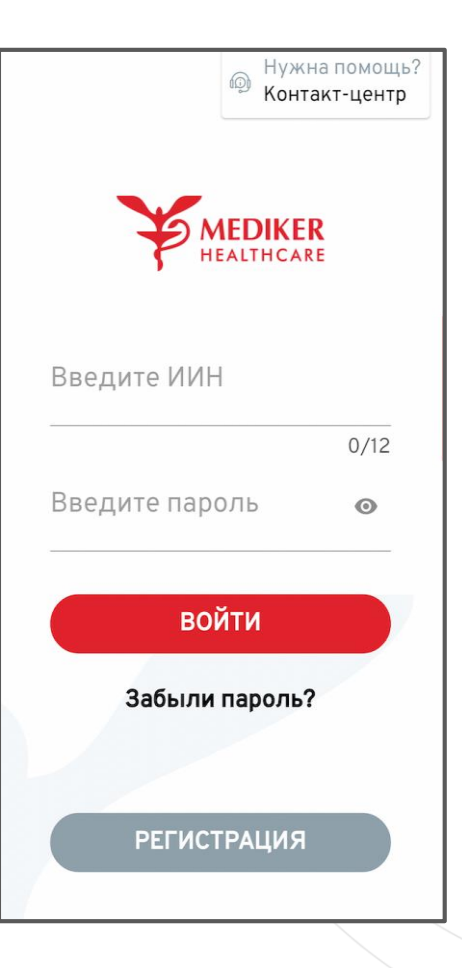

### <span id="page-5-0"></span>Восстановление пароля

### Введите ИИН

На номер указанный в системе придет SMS сообщения с кодом для восстановления пароля. Следуйте дальнейшим инструкциям в приложении.

Если код не пришел или внизу экрана появилась ошибка обратитесь в контакт центр на главной странице.

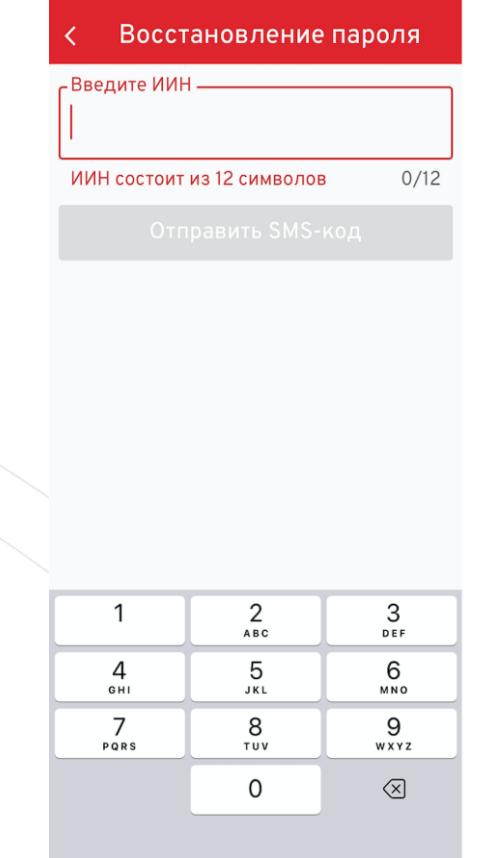

# <span id="page-6-0"></span>**Подтверждение приема/ исследования/ манипуляции**

Для подтверждения приема (цифровой подписи) отсканируйте QR код, предоставленный врачом.

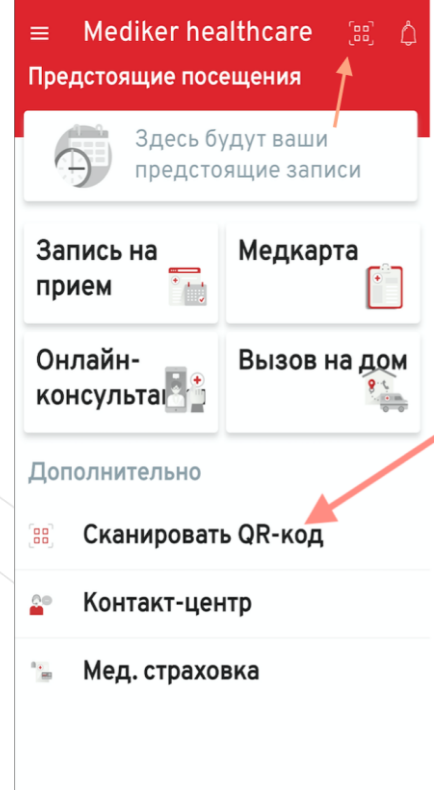

# <span id="page-7-0"></span>**Приемы**

У вас есть возможность записаться как на личный прием (офлайн), так и на дистанционный прием (онлайн)

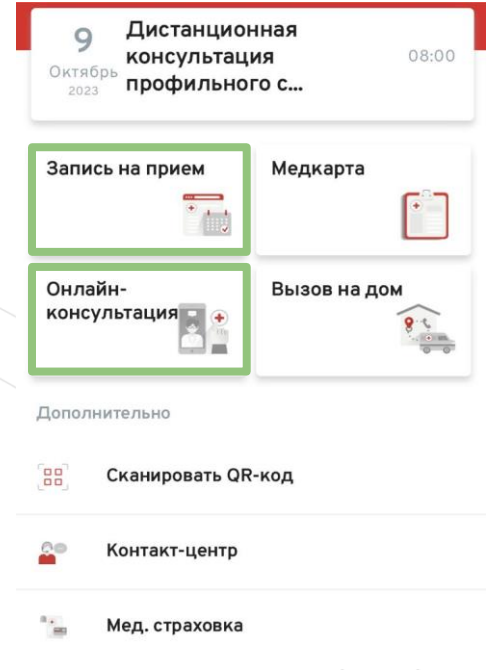

# <span id="page-8-0"></span>**Запись на личный прием**

**Для записи на прием, пожалуйста, выполните следующие шаги:**

- 1. Выберите нужный город и медицинский центр
- 2. Выберите нужную специализацию врача
- 3. Выберите нужную услугу
- 4. Выберите врача, время и дату приема

5. Подтвердите введенные данные нажав «Записаться»

**Если у вас возникли проблемы обратитесь в контакт-центр на главной странице**

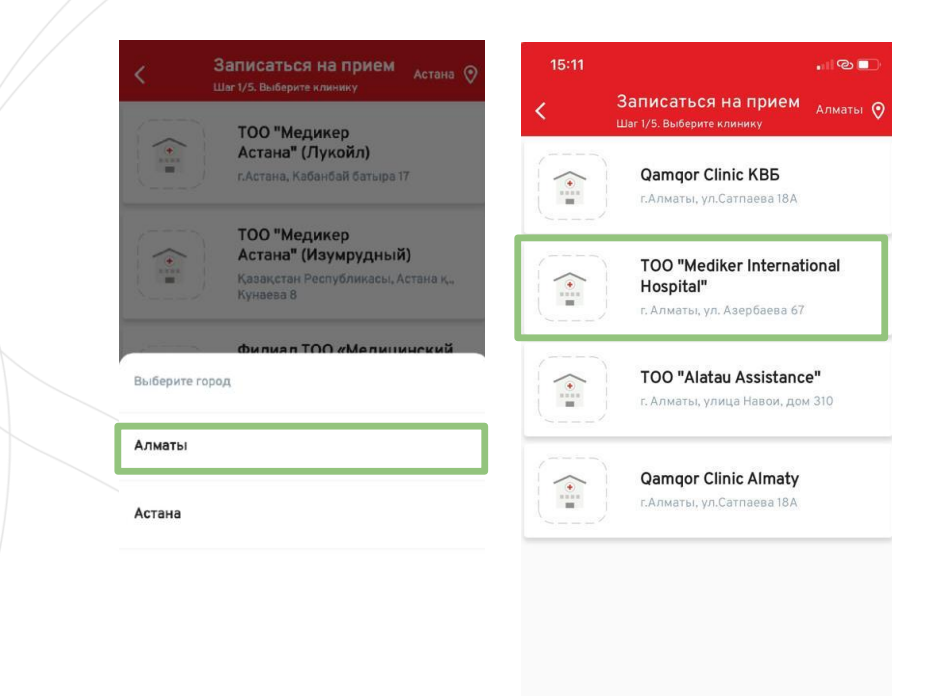

### **Тип приема**

Обратите внимание: вы можете записаться на повторный прием только в случае, если с даты вашего первичного приема прошло менее двух недель. Повторные приемы указаны в названии услуги в скобках.

Если прошло более двух недель, выберите первичную консультацию специалиста. Первичные консультации указаны без пометки (повторная).

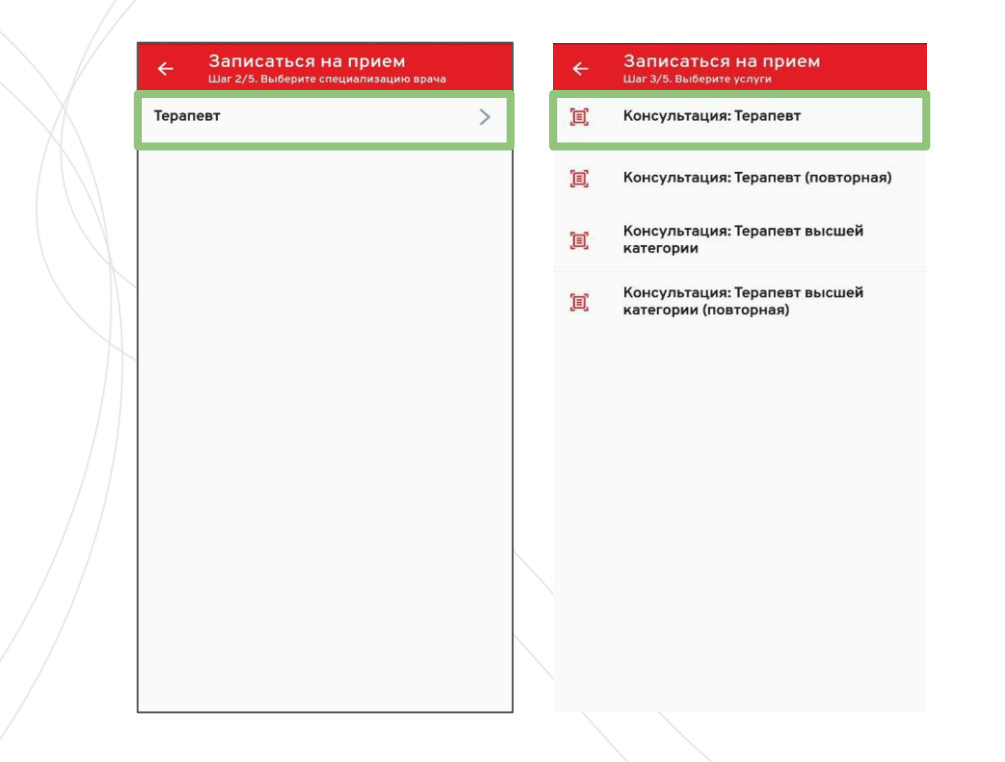

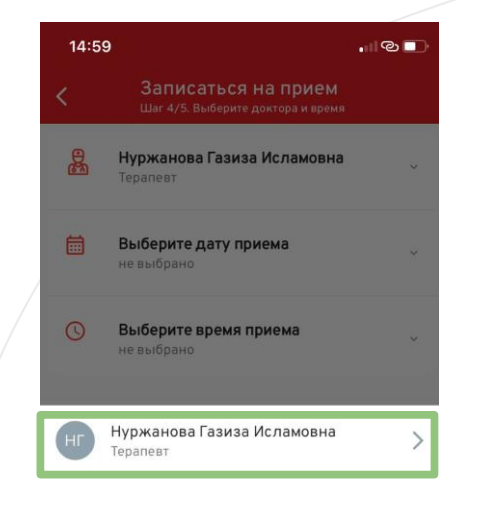

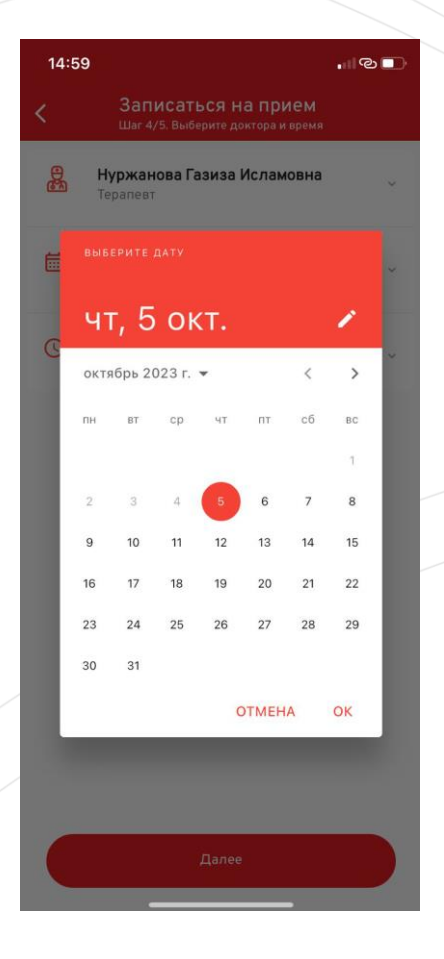

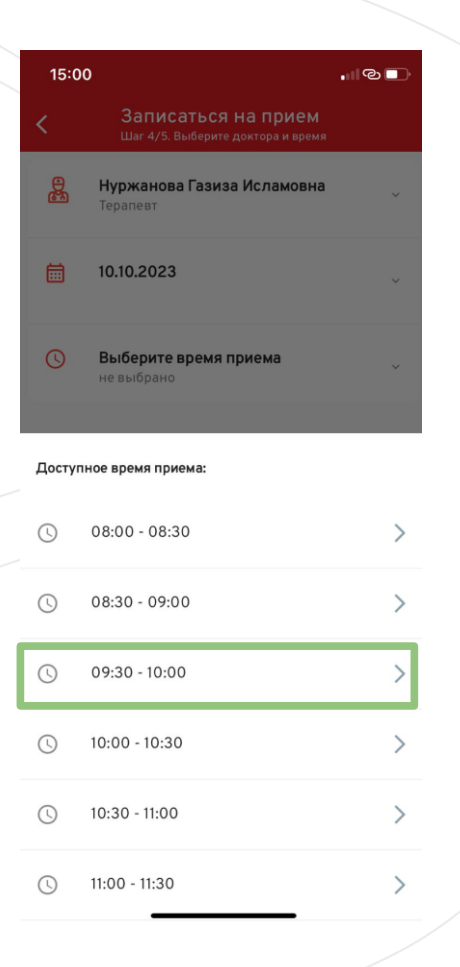

Если вы у вас есть медицинское страхование ДМС от Mediker, услуга будет оплачена в соответствии с условиями вашей страховки.

Если у вас нет медицинского страхования или услуга не входит в программу страхования, вы можете получить услугу на платной основе.

#### Записаться на прием Шаг 5/5. Данные о записи

#### Клиент

 $\leftarrow$ 

Фамилия Имя

#### Дата и время

12.10.2023 09:30

#### Клиника

TOO "Mediker International Hospital", r. Алматы, ул. Азербаева 67

#### Услуга

Консультация: Терапевт (А02.001.000)

Врач

Нуржанова Газиза Исламовна

Записаться

# <span id="page-12-0"></span>**Дистанционный прием**

Для наших пациентов в приложении мы предоставляем платформу для дистанционных консультаций.

Для этого в назначенное время откройте раздел "Онлайн-консультация" и нажмите подключиться.

При необходимости заблаговременно отмените запись

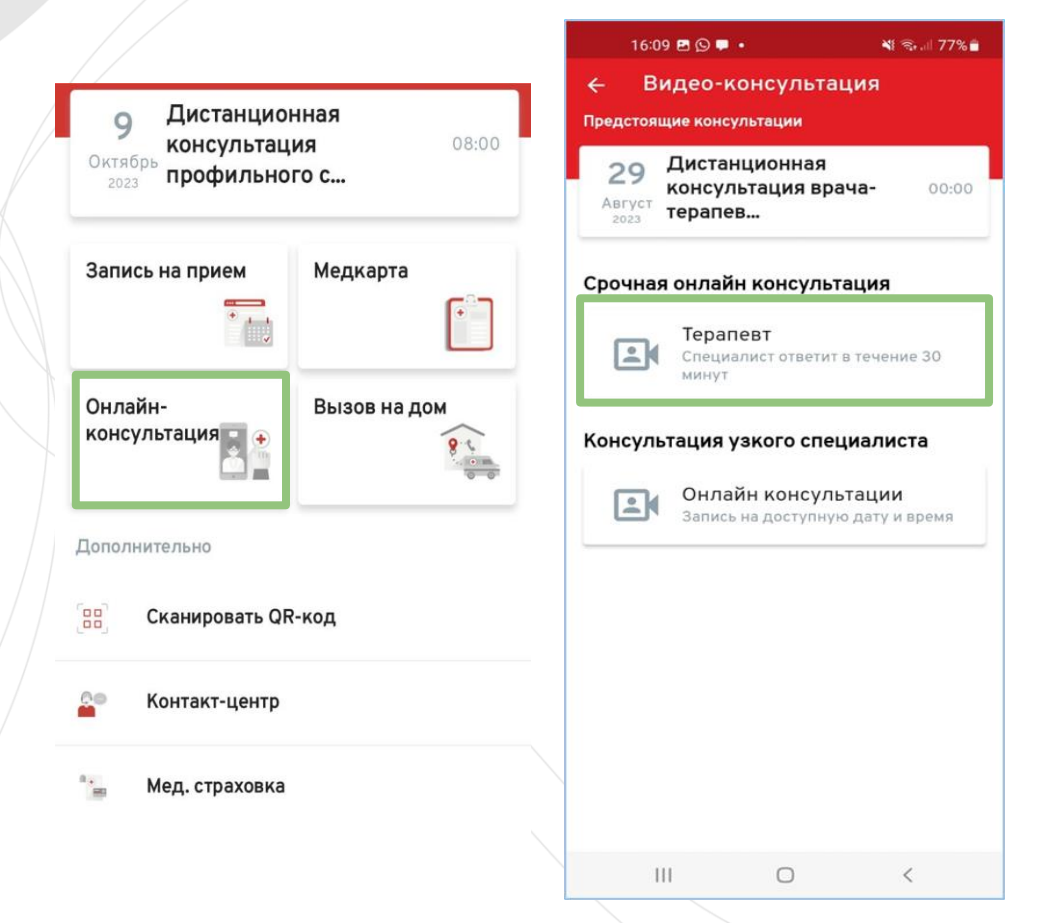

### $16:29$  4 B  $\blacksquare$  +

 $\leq 76\%$ Срочная консультация

Клиент

салтанат искакова

### Дата и время

29.08.2023

#### Услуга

Дистанционная консультация врача- $(402001012)$ Te

#### Вы успешно записаны

Информация о записи: Заказ 0000-0000023586 от 29.08.2023 16:29:21

# Продолжить  $\bigcirc$  $\mathbf{III}$  $\langle$

### Подробная информация

#### Наименование

Дистанционная консультация профильного специалиста (терапевтического профиля)

#### Врач

Сатмаганбетова Анаркуль Таргиновна

### Дата консультации 09.10.2023 08:00

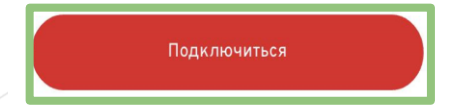

Отменить запись

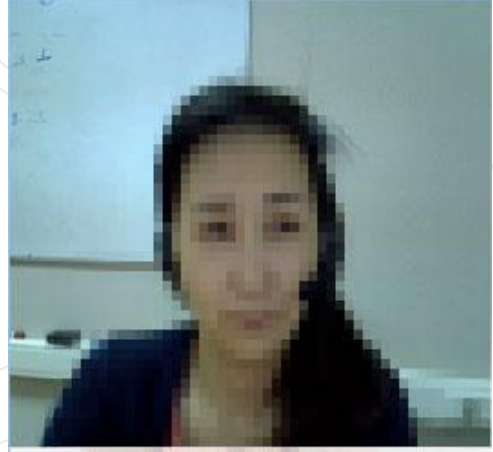

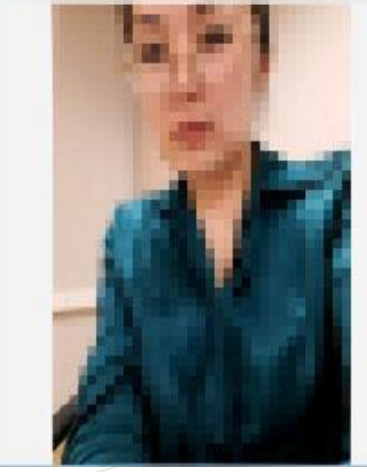

## **Результат дистанционного приема**

Результат проведенной консультации отразится в вашем приложении.

Для этого откройте раздел "Медкарта", "Прошедшие" и нажмите на нужную консультацию. Вы можете сохранить запись приема на свой телефон или отправить ее своему лечащему врачу.

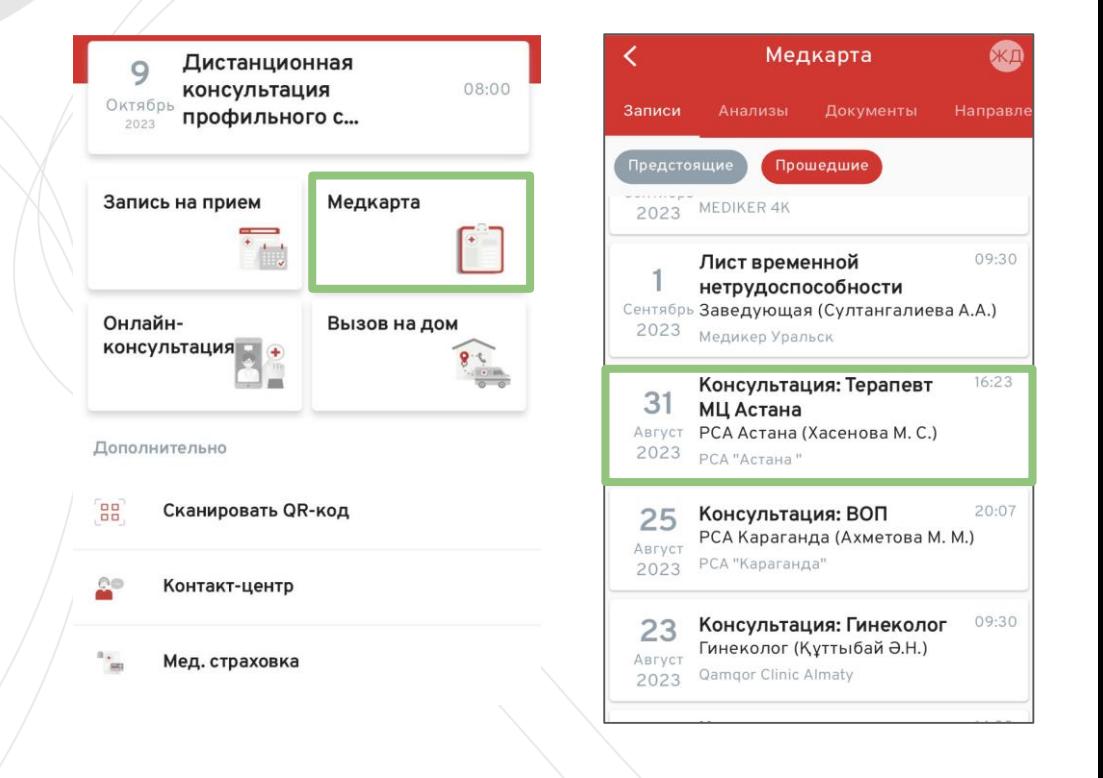

## <span id="page-15-0"></span>**Запись на дистанционный прием**

**Для записи на дистанционный прием узкого специалиста, пожалуйста, выполните следующие шаги:**

1. Выберите нужную специализацию врача

- 2. Нужную услугу
- 3. Врача, Время и дату приема

4. Подтвердите введенные данные нажав «Записаться»

**Если у вас возникли проблемы обратитесь в контакт-центр на главной странице**

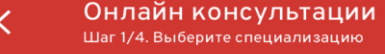

Врач КВБ

Эндокринолог

Гинеколог

Невропатолог

### **Тип приема**

Обратите внимание: вы можете записаться на повторный прием только в случае, если с даты вашего первичного приема прошло менее двух недель. Повторные приемы указаны в названии услуги в скобках.

Если прошло более двух недель, выберите первичную консультацию специалиста. Первичные консультации указаны без пометки (повторная).

### Онлайн консультации Шаг 2/4. Выберите услуги

₹

圓

Дистанционная консультация 宜 профильного специалиста (терапевтического профиля)

> Дистанционная консультация профильного специалиста (терапевтического профиля) (повторная)

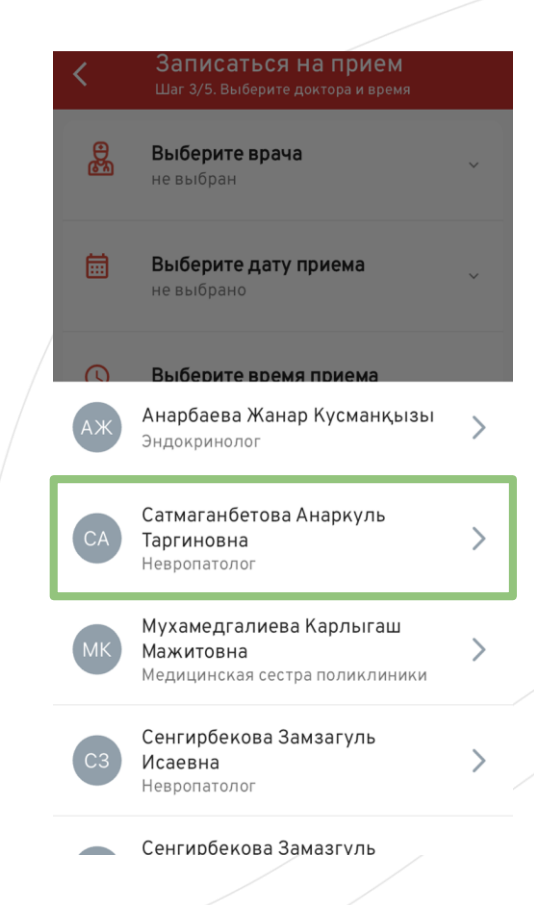

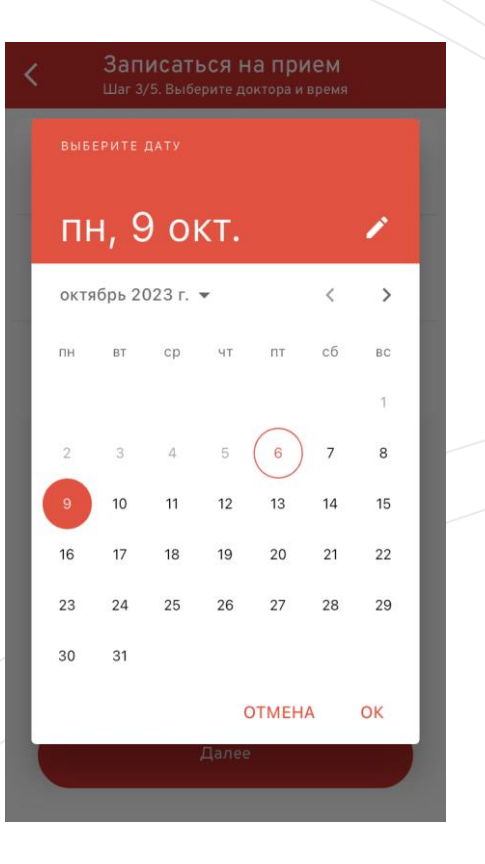

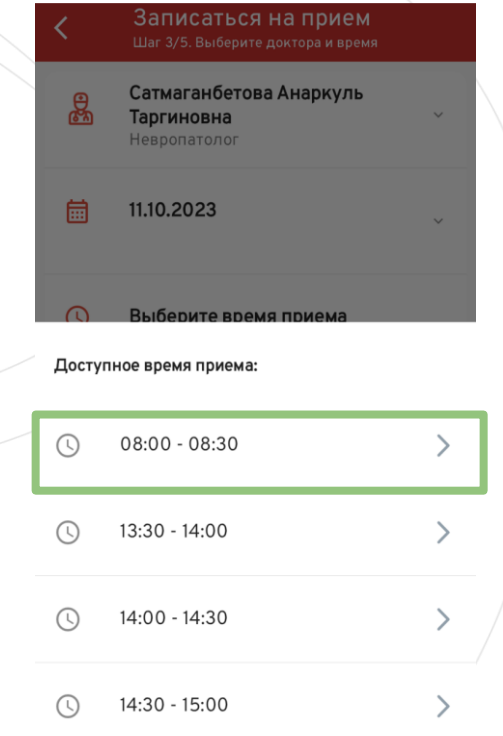

### <span id="page-18-0"></span>Оплата

Если у вас есть страховка ДМС от Mediker, услуга будет оплачена в соответствии с условиями вашей страховки.

Если у вас нет медицинской страховки или услуга не входит в программу страхования, вы можете оплатить ее в кассе Медицинского центра.

#### Записаться на прием Шаг 5/5. Данные о записи

#### Клиент

Имя Фамилия

#### Дата и время

11.10.2023 08:00

#### Клиника

ТОО "Медикер Астана" (Лукойл), г. Астана, Кабанбай батыра 17

#### Услуга

Дистанционная консультация профильного специалиста (терапевтического профиля) (T02.001.001)

#### Врач

Сатмаганбетова Анаркуль Таргиновна

Записаться

### <span id="page-19-0"></span>Отмена личного приема

Выберите раздел "Медкарта" нажмите на прием, который хотите отменить подтвердите отмену нажав на "Отменить запись"

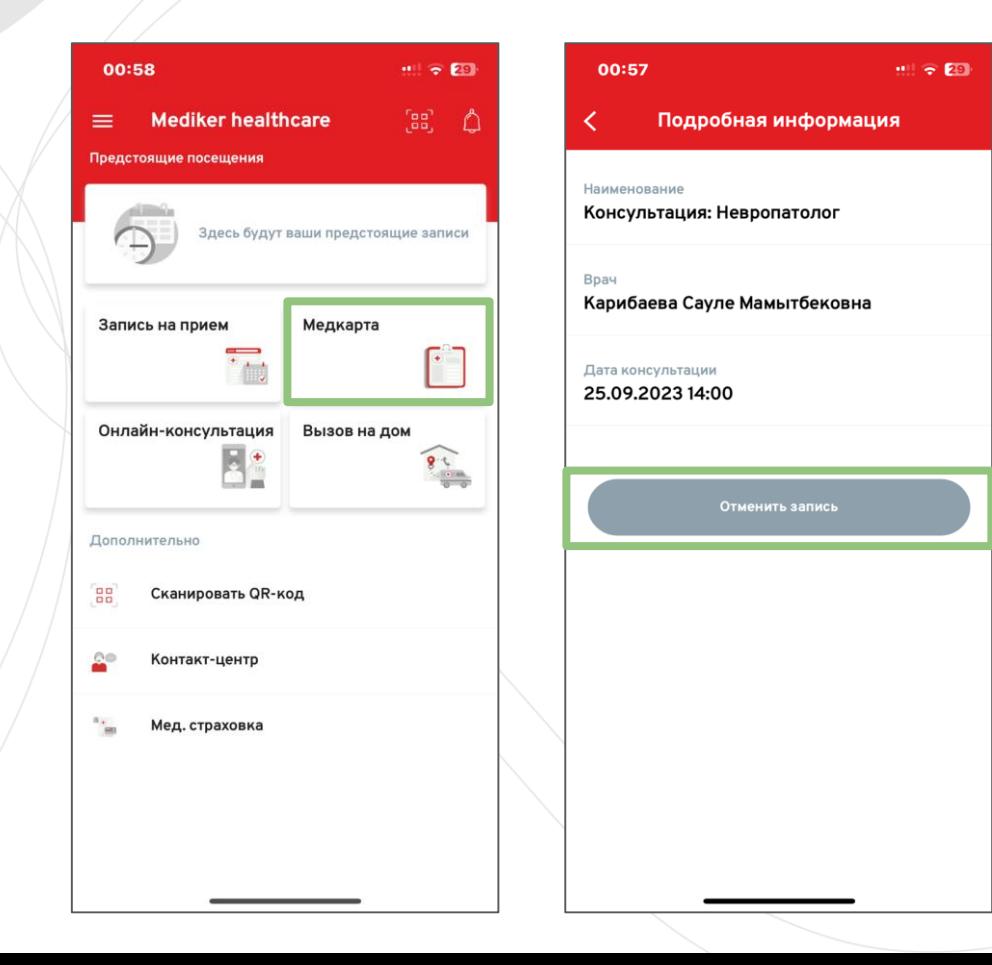

## Отмена дистанционного приема

Выберите раздел "Онлайнконсультация "подтвердите отмену нажав на "Отменить запись"

### Подробная информация

#### Наименование

Дистанционная консультация профильного специалиста (терапевтического профиля)

#### Врач

✓

Сатмаганбетова Анаркуль Таргиновна

### Дата консультации

09.10.2023 08:00

Подключиться

Отменить запись

# <span id="page-21-0"></span>**Стоимость услуг**

Стоимость услуги можете узнать у регистраторов в МЦ, позвонив в CALL центр или в разделе "Счета за услуги ". Услуги оплачиваемые в рамках страхования не отображаются.

Обратите внимание на дату и статус услуги.

Если вы хотите поменять способ оплаты услуги с ДМС (страхование) на оплату собственными средствами обратитесь к регистраторам в МЦ.

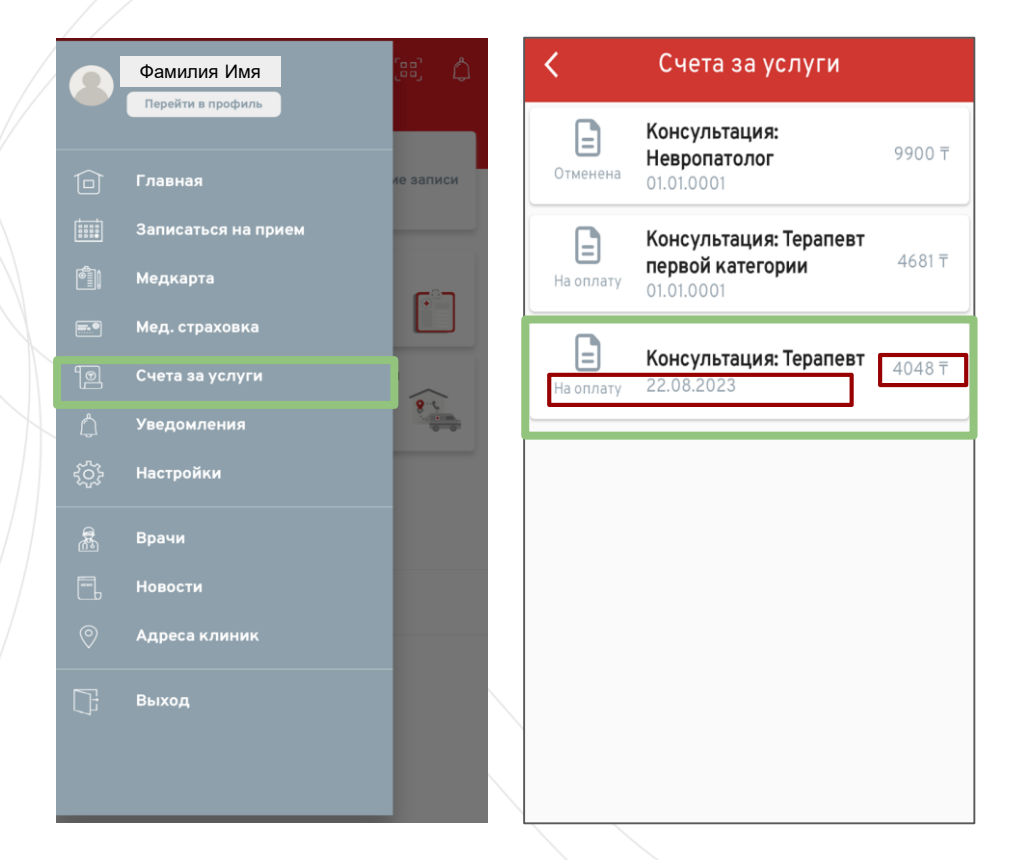

### <span id="page-22-0"></span>**Медицинская страховка**

В разделе «Медицинское страхование» представлена наша страховая программа и доступные опции.

Если вам требуются подробности по условиям покрытия обратитесь к лечащему врачу, регистратуре или CALL центру.

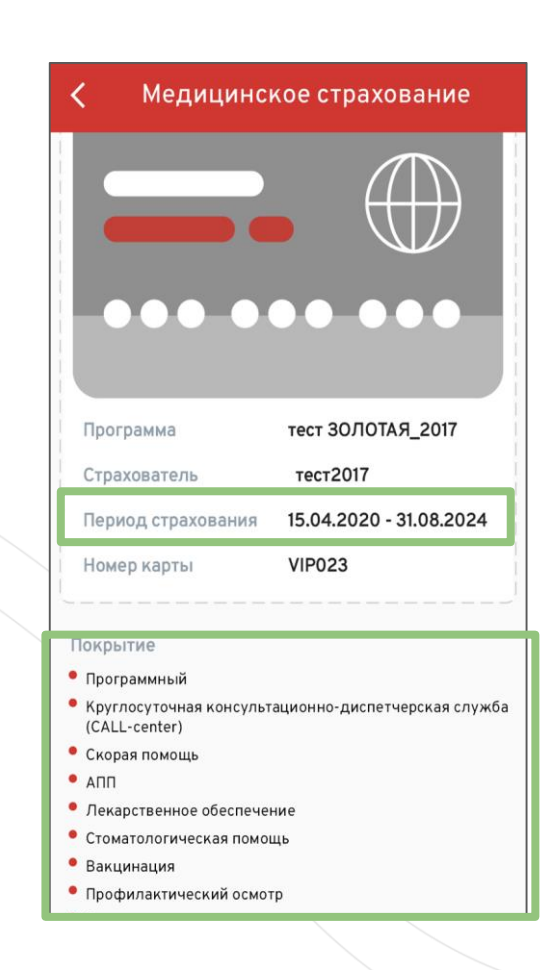

# <span id="page-23-0"></span>Просмотр записей

Чтобы просмотреть записи ваших перейдите приемов, на главную выберите страницу, затем раздел 'Медкарта' и выберите нужный прием.

Также вы можете сохранить прием в формате PDF.

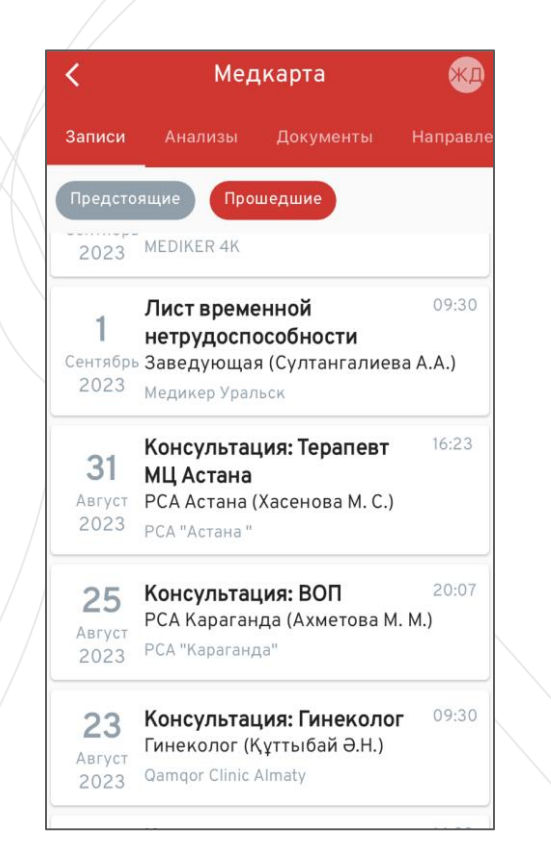

### Консультация: ВОП

 $[{\color{red}PDF}$ 

#### Шағымы/Жалобы

 $\times$ 

головные боли, общая слабость, заложенность носа, чихание , боли в горле, ломота в теле, озноб, повышение температуры до 38,8 С, кашель сухой, редко с мокротой, отсутствие обоняния, осязания ава

#### Anamnesis morbi

Заболела остро 2 лня назал.связывает с переохлаждением,ничем не лечилась. Контакт с инфекционными больными отрицает, никуда в зарубеж не выезжала

#### Anamnesis vitae

Б.Боткина отр. Туберкулез отр. Венерические заболевание отр. Флюорография ежегодно. Наследственные заболевание нет . Операции -не было. Гинекологический анамнез : Бер - , роды- , абортыпослелние менсис-Аллергологический анамнез: не отягошена Описание:

йцпамваыфмвыфмфвым выфавыф аыфвафыв

#### Лечение

БРОНХИТ Обильное тёплое питьё 52 Оценить раза в день (или Асиброкс 600 мг по 

# <span id="page-24-0"></span>**Загрузка документов**

Вы можете загрузить анализы и другие важные документы из медицинских клиник, не входящих в сеть 'Медикер'.

Для этого перейдите на главную страницу, выберите раздел 'Медкарта', затем перейдите во вкладку 'Документы' и загрузите необходимый документ с вашего телефона.

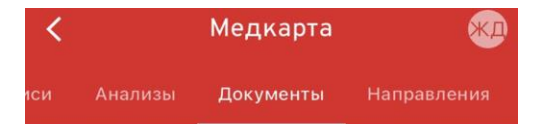

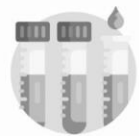

Нет данных для отображения

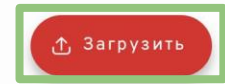